#### **Can your UI change colors like chameleon?**

#### Vikrant Patil

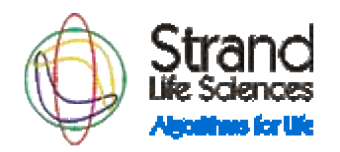

• The talk isn't really about changing colors! But itsabout rapid UI development.

- The talk isn't really about changing colors! But itsabout rapid UI development.
- At Strand we have build various products onunderlying data analysis and visualization platform, avadis(TM). We usually need differentwrappers of UI in different products. Althoughmany of them have same underlying corefunctionality.

- The talk isn't really about changing colors! But itsabout rapid UI development.
- At Strand we have build various products onunderlying data analysis and visualization platform, avadis(TM). We usually need differentwrappers of UI in different products. Althoughmany of them have same underlying corefunctionality.
- I would like to share tips and tricks that we use at Strand to do rapid UI development.

#### Patterns in User Interface: Menus

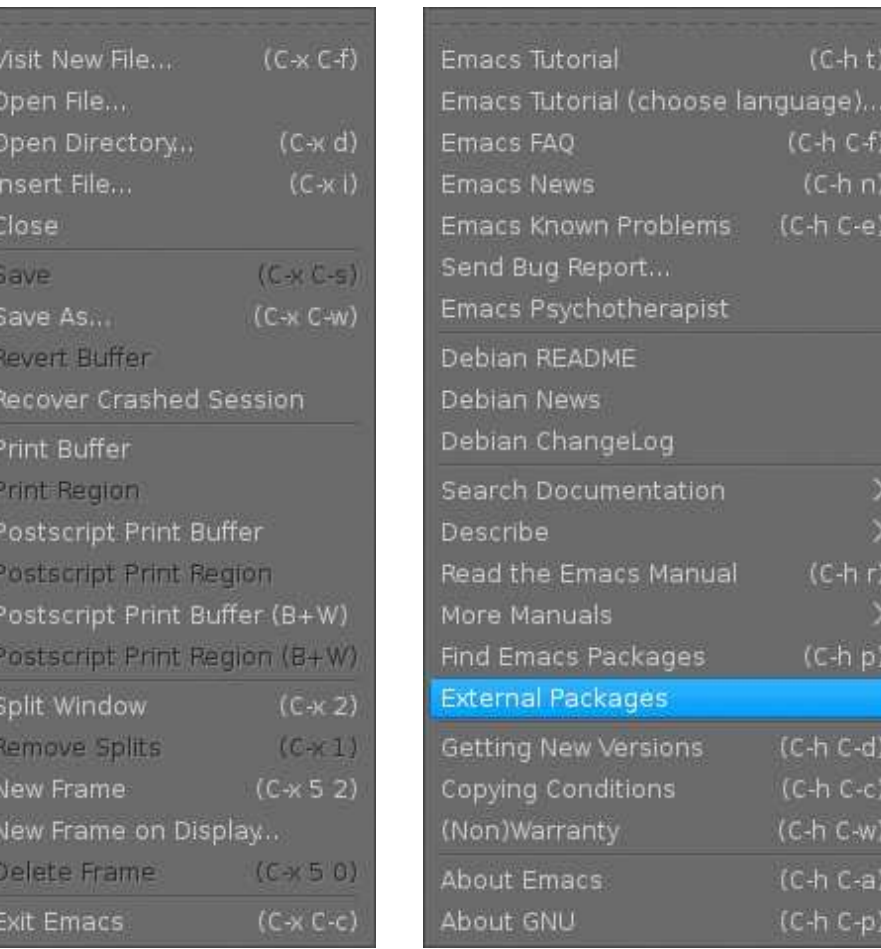

### Patterns in User Interface: Toolbar/Menubar

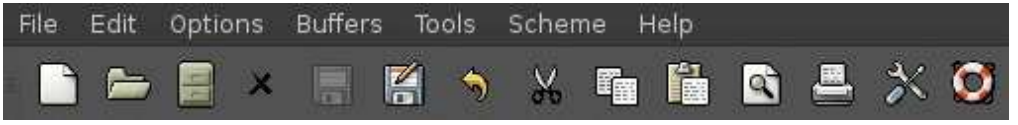

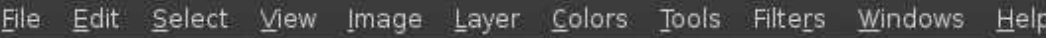

## Patterns in User Interface: Parameters

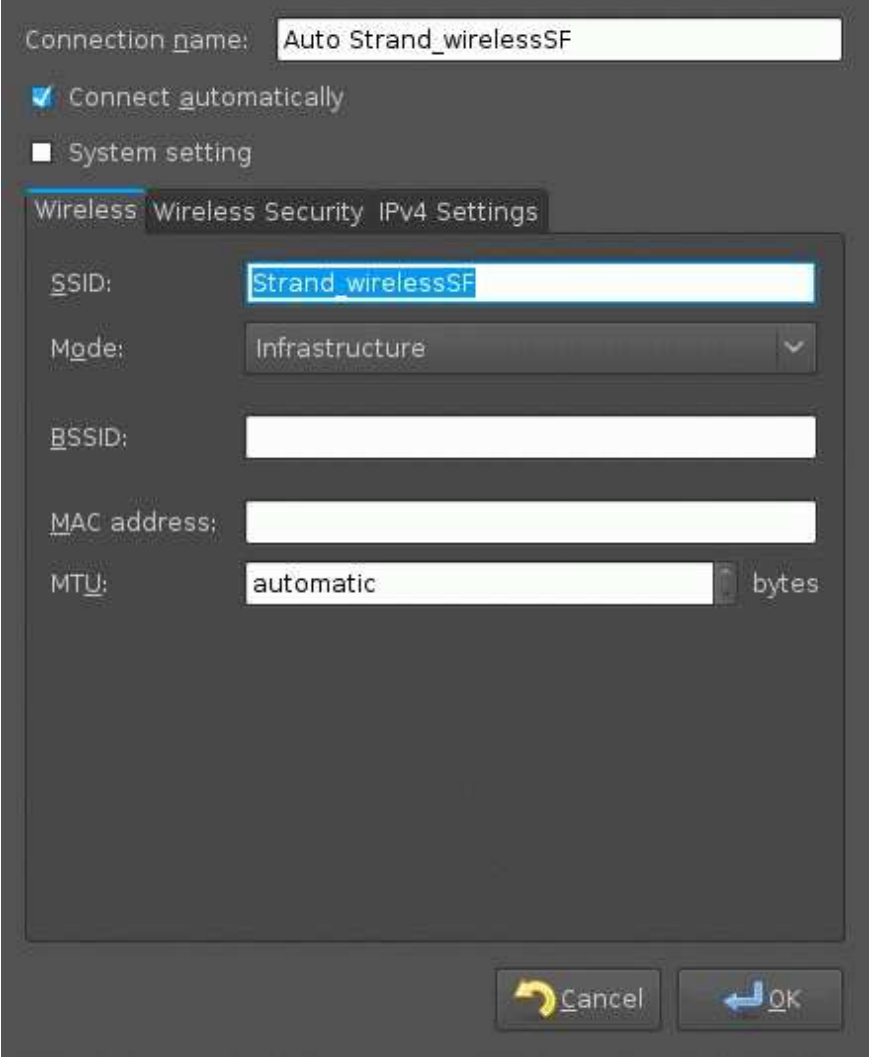

#### Patterns in User Interface: Parameters

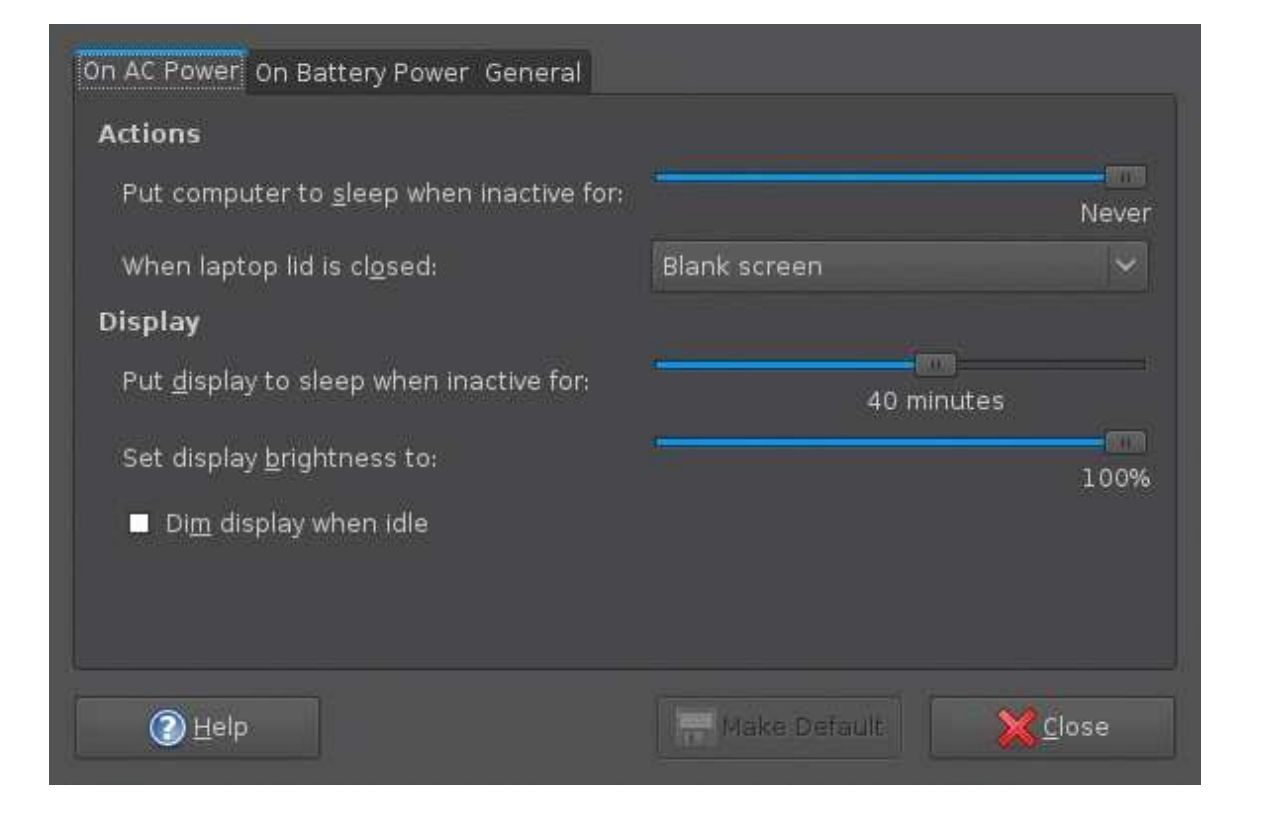

### Patterns in User Interface: Parameters

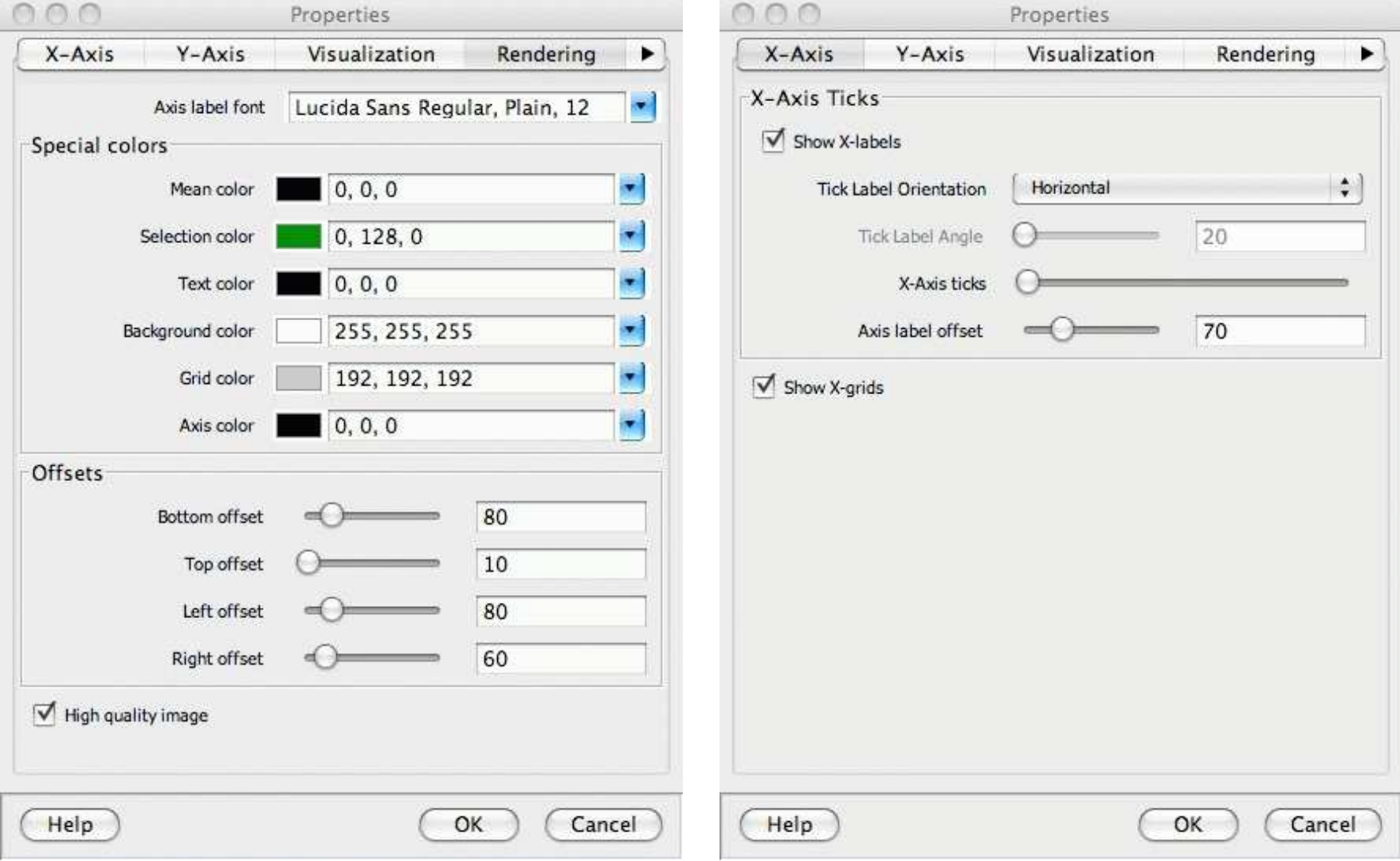

#### Patterns in User Interface: Custom

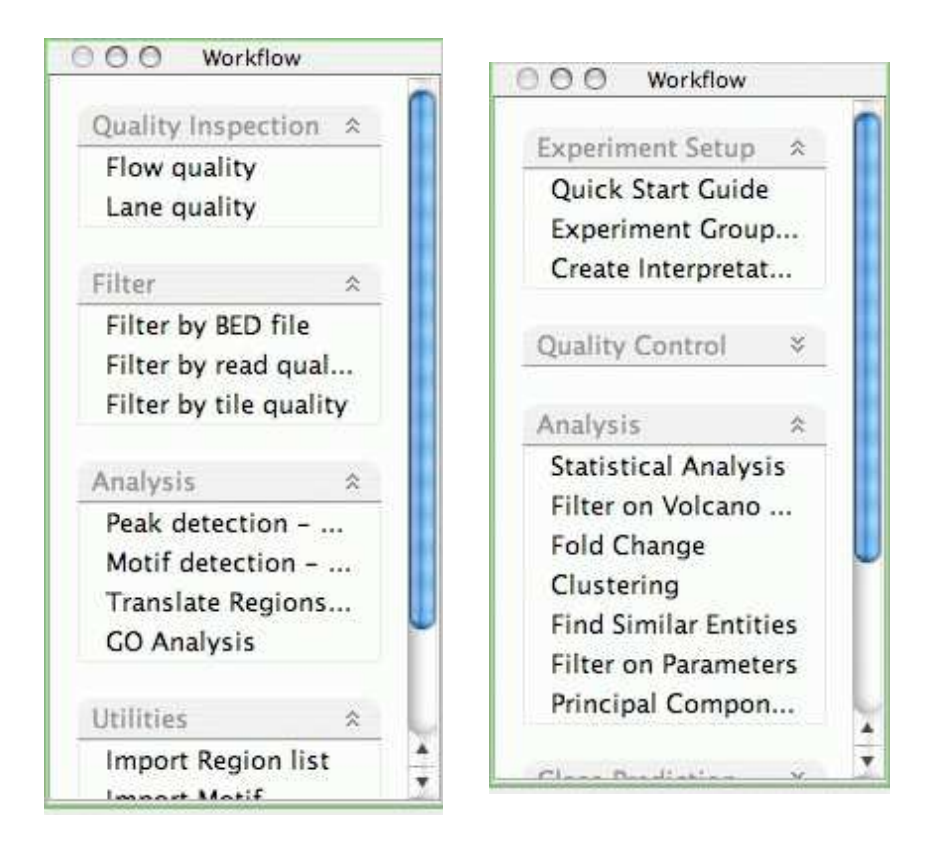

Find most commonly used components. Some ofthem are as listed below

• Menus/Menubars

- Menus/Menubars
- Commandbars

- Menus/Menubars
- Commandbars
- Parameters input/output
	- $\circ$  string parameters
	- numeric parameters
	- o logical/boolean parameters/checkbox
	- Dropdown menus etc.

- Menus/Menubars
- Commandbars
- Parameters input/output
	- $\circ$  string parameters
	- numeric parameters
	- logical/boolean parameters/checkbox
	- Dropdown menus etc.
- Other custom UI components

- Abstract out common parts as core java classes
	- o e.g Menu, Menubar, Commandbar

• Abstract out common parts as core java classes

e.g Menu, Menubar, Commandbar

• Let the core classes be driven by **specifications** to create the actual UI item.

• Abstract out common parts as core java classes

e.g Menu, Menubar, Commandbar

• Let the core classes be driven by **specifications** to create the actual UI item.

These two things will allow us automated UIcreation. To generate any UI with new specifications, We need not create the the UI itemusing basic swing component. What we need isnew specification file or whatever way of specifyingspecifications.

Let us automate the pattern **Menu**. If we want tocreate new **Menu** item, what we need is a core javaclass for **Menu** and a specification file. Whatspecifications do you think we will need?

Let us automate the pattern **Menu**. If we want tocreate new **Menu** item, what we need is a core javaclass for **Menu** and a specification file. Whatspecifications do you think we will need?

• Name of menu

Let us automate the pattern **Menu**. If we want tocreate new **Menu** item, what we need is a core javaclass for **Menu** and a specification file. Whatspecifications do you think we will need?

- Name of menu
- List of menu items

Let us automate the pattern **Menu**. If we want tocreate new **Menu** item, what we need is a core javaclass for **Menu** and a specification file. Whatspecifications do you think we will need?

- Name of menu
- List of menu items
- Actions of every menu item

Let us automate the pattern **Menu**. If we want tocreate new **Menu** item, what we need is a core javaclass for **Menu** and a specification file. Whatspecifications do you think we will need?

- Name of menu
- List of menu items
- Actions of every menu item

Geting **Name** and list of **menu-item** s is easy job.It can be taken from any static file. Taking **Action** s from **specification** file is little tricky! Jythonbeing a dynamic language can help here.

## Automating the patterns : avadis(TM) Menu

Let us try to create a new menu **Python** with only one menu item in it, **Hello Pycon**

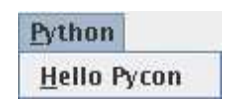

The **specification** file for this menu inavadis(TM) would look like ...

**specification** for various parameters

#### **specification** for various parameters

**String**

- Description
- Default value

#### **specification** for various parameters

**String**

- Description
- Default value
- **Drop down menu**
- Description
- List of items in drop down
- Default value/selection

**specification** for various parameters

**specification** for various parameters

**Checkbox**

- Description
- Default value

**specification** for various parameters

**Checkbox**

- Description
- Default value

#### **Slider**

- Maximum value of slider
- Minimum value of slider
- Default value

But let us do some wizardry using Jython spells andjust learnt UI automation.

• Parameter dialogs using Plugins

- Parameter dialogs using Plugins
- Pycon profile editing form
	- From script editor

- Parameter dialogs using Plugins
- Pycon profile editing form
	- From script editor
	- Add it to menu

- Parameter dialogs using Plugins
- Pycon profile editing form
	- From script editor
	- Add it to menu
- More magic using Jython

**Good**

**Good**

• Rapid UI development.

**Good**

- Rapid UI development.
- You can program with efficiency of java andexpressiveness of python.

#### **Good**

- Rapid UI development.
- You can program with efficiency of java andexpressiveness of python.
- You can do tons of wizardry runtime.

#### **Bad**

#### **Good**

- Rapid UI development.
- You can program with efficiency of java andexpressiveness of python.
- You can do tons of wizardry runtime.

#### **Bad**

• There is a chance that your system gets floodedwith orphan code snippets in plugins orspecification files

#### **Good**

- Rapid UI development.
- You can program with efficiency of java andexpressiveness of python.
- You can do tons of wizardry runtime.

#### **Bad**

- There is a chance that your system gets floodedwith orphan code snippets in plugins orspecification files
- If action code goes in plugins, syntax errors showup only in runtime

**Thank you!**